# **Session Wizard**

### **Session Wizard Control Screen**

| Session Wizard Control Files<br>1 Available Template Files:<br>miniq 2×8 60-sec runs (simple design).mqt<br>miniq2×6 60sec runs (using cycles).mqt<br>miniq2×6 60sec runs (using cycles).mqt<br>miniq2×8 5sec runs (using cycles).mqt<br>miniq4×4 5sec runs.mqt<br>miniq4×5 5sec runs.mqt<br>miniq4×5 60sec runs.mqt<br>[] | View Template<br>2 File |
|----------------------------------------------------------------------------------------------------|-------------------------|
| Template Description:                                                                                                    |                         |
| 3 Standard 4-channel MINI-Q 5 positions<br>Template Comment:                                                                                                    |                         |
| 4 Use with Atlantis MINI-Q in 4-channel mode                                                                                                    |                         |
| 5 Cancel                                                                                                    | 6 ОК                    |

- 1. **Available Template Section –** Section where you can choose the Session Wizard Template you would like to use.
- View Template File Button Click to View the Template of the Session Wizard Template that has been selected.
- 3. **Template Description Section –** Section that displays the Template's description of the selected Session Wizard Template.
- 4. **Template Comment Section –** Section that displays the Template's comment of the selected Session Wizard Template.
- 5. Canel Button Click to cancel any selections and exit the Session Wizard Control Screen.
- 6. **OK Button –** Click to confirm the selections and exit the Session Wizard Control Screen.

### Loading a Protocol that has a Pre-Loaded Session Wizard File

1. Choose a file that you would like to use. From the Setup/Home Screen, click the View or Change Settings Button.

2. From the Setup Options Menu, click the Read/Write Settings File Button.

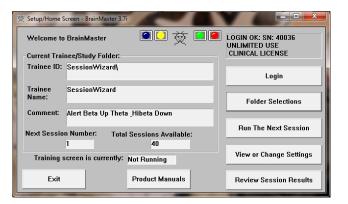

| Setup Options                                                                                        |                                                                                                    | -                      | <b>— X</b> —         |
|----------------------------------------------------------------------------------------------------|----------------------------------------------------------------------------------------------------|------------------------|----------------------|
| Read/Write Settings File                                                                             | Current Trainee/Study:<br>SessionWizard                                                             |                        |                      |
| Data Channels                                                                                        | NCHANS: 1 SRATE: 25<br>COM: 16 - SUMCHANS:<br>SITES: C3 - A1 - A2                                   |                        |                      |
| Frequency Bands                                                                                      | Theta:4.0000-7.0000 B                                                                               | eta:15.0000-20.0000 Hi | beta:20.0000-30.0000 |
| Training Protocol                                                                                    | GO: 1:Beta(3.0)<br>STOP: 1:Theta(5.9) 1:Hibeta(11.8) AUTO:ON:60/20/10<br>AUTOUPDATE BEFORE EACH RUN |                        |                      |
| Display Options                                                                                      | Display: wave, filt. wave, w/ text line, therm, event trends,                                       |                        |                      |
| Feedback Control                                                                                     | Sound: Reward Sound -                                                                               |                        |                      |
| 40 SESSIONS -NO BASELINES-10 RUNS OF LENGTH: 2.0 MIN-NO<br>PAUSE BETWEEN RUNS-SESSION TYPE: Training |                                                                                                    |                        |                      |
| CLOSE                                                                                                | PRINT SETTINGS                                                                                      | Event Wizard           | USE THESE SETTINGS   |

3. From the Read or Write Settings File Menu, double-click the settings protocol that you would like to use, and load this protocol, by double-clicking. Confirm all changes and run your session

| Settings File Name: (double-click to read in settings and proceed) settings                                                                                                    |   | library. You can ch                                      | nanage your Settings File<br>ange settings within any |  |
|----------------------------------------------------------------------------------------------------|---|----------------------------------------------------------|-------------------------------------------------------|--|
| settings.txt<br>[]                                                                                                    |   | trainee/study folder<br>screen.                          | , without using this                                  |  |
| (2 CH NeuroField)<br>[Alert]<br>[Asym]<br>[BasicZCHEMG]<br>[Deep]                                                                                                    |   | Save Current                                             | Settings to a New File                                |  |
| [Focus]<br>[HEG INI pIR or THERM for 3.0 with Trend Graph and MMP and Flash]<br>[HEG or TEMP with manual threshold keyboard controlled]<br>[HEG pIR or nIR or Temp with Somatic Vision Enabled] | E | Save Current S                                           | attings To Selected File                              |  |
| [HEG Proportional Feedback]<br>[HEG training (w. Flash Games)]                                                                                                    |   | Settings Descriptio                                      |                                                       |  |
| [HEG with Trend Graph and MMP and Flash and Games working]<br>[HEG Test for Jeff]                                                                                                    |   | MINI-Q 2 4-channel                                       | 60 second runs                                        |  |
| [John Demos MINI-Q Standard Settings]                                                                                                    | _ | Directory:                                               |                                                       |  |
| MINI-0.2.4-channel 50 second runs <br> MINI-0 basic assessment <br> MINI-0 John Demos Standard Settings <br> MINI-0 New Mind Format [Richard Soutar]]<br> MINI-0 Q-Metry Standard E0.8 EC[      |   | /brainm.20/settings/MINI-Q 2 4-channel 60<br>second runs |                                                       |  |
| Miniq]<br> Peak <br> PercentZOK with Somatic Vision Enabled]<br> Photic Output EEG Controlled Fixed Rate                                                                                        |   | Read In Settings From Selected File                      |                                                       |  |
| [Photic Output Fixed Rate]<br>[Photic Output Fixed Rate]<br>[Photic Output Fixed Rate]                                                                                                    | - | Cancel                                                   | ОК                                                    |  |

The System will now run the Session Wizard File. You will be able to tell this, as there will be a message stating the Number of periods, pauses, and total time in the session.

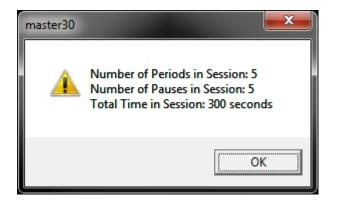

REF 531-345 v1.0 2-10-12

### Loading a Session Wizard File to a Pre-Existing Protocol

1. Choose a file that you would like to use. From the Setup/Home Screen, click the View or Change Settings Button.

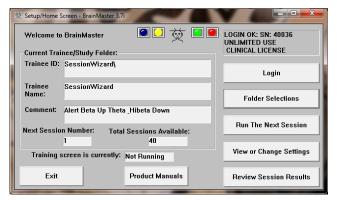

2. From the Setup Options Menu, click the Session Control Button.

| Setup Options            |                                                                                                    | -                      | ×                    |
|--------------------------|----------------------------------------------------------------------------------------------------|------------------------|----------------------|
| Read/Write Settings File | Current Trainee/Study:<br>SessionWizard                                                                                 |                        |                      |
| Data Channels            | NCHANS: 1 SPATE: 256 FILTER: 6 ARTIFACT: 240 uV<br>COM: 16 - SUMCHANS:OFF - SAVEEEG:OFF - P-P:ON<br>SITES: C3 - A1 - A2 |                        |                      |
| Frequency Bands          | Theta:4.0000-7.0000 B                                                                                                   | eta:15.0000-20.0000 Hi | beta:20.0000-30.0000 |
| Training Protocol        | GO: 1:Beta[3.0]<br>STOP: 1:Theta[5.9] 1:Hibeta[11.8] AUTO:ON:60/20/10<br>AUTOUPDATE BEFORE EACH RUN                     |                        |                      |
| Display Options          | Display: wave, filt. wave, w/ text line, therm, event trends,                                                           |                        |                      |
| Feedback Control         | Sound: Reward Sound -                                                                                                   |                        |                      |
| Session Control          | 40 SESSIONS -NO BASELINES-10 RUNS OF LENGTH: 2.0 MIN-NO<br>PAUSE BETWEEN RUNS-SESSION TYPE: Training                    |                        |                      |
| CLOSE                    | PRINT SETTINGS                                                                                                    | Event Wizard           | USE THESE SETTINGS   |

**3.** From the Session Control Menu, first click the Check Mark Box to use the Session Wizard to control the session. When this is complete, click the Session Wizard Button.

| Session Control                                              | ×                            |  |  |
|--------------------------------------------------------------|------------------------------|--|--|
| NOTE: Please enter all times as whole seconds (1, 2, 3, etc) |                              |  |  |
| Baseline Length (pre and post)                               | Run Length:                  |  |  |
| 0 Seconds (before and after Runs)                            | 120 Seconds                  |  |  |
| (Length of 0 means "no baselines")                           | (0 means run indefinitely)   |  |  |
| Number of Sessions:                                          | Number of Runs (Trials)      |  |  |
| 40 sessions (80 maximum)                                     | 10 Runs                      |  |  |
| (O allows repeated use of Test Session 1)                    | (Must have at least one Run) |  |  |
| Session Type:                                                | ☐ Pause Between Runs?        |  |  |
| C Assessment C Training                                      |                              |  |  |
| Simulation C Playback                                        | Session Wizard               |  |  |
| Cancel Vse Session Wizard to control session OK              |                              |  |  |

BrainMaster Session Wizard User Manual

4. From the Session Wizard Control Menu, choose the Session Wizard Template you would like to use. When you have the file you would like, click the OK Button to confirm the choice. Confirm all changes and run your session.

| Available Template Files:                                                                                                    |                       |
|----------------------------------------------------------------------------------------------------|-----------------------|
| miniq 2×8 60-sec runs (simple design).mqt<br>miniq2×6 5sec runs (using cycles).mqt<br>miniq2×6 60sec runs (using design).mqt<br>miniq2×6 60sec runs (using cycles).mqt<br>miniq2×8 5sec runs (using cycles).mqt<br>miniq2×8 5sec runs.mqt |                       |
| miniq4x4 60sec runs.mqt<br>miniq4x5 Ssec runs.mqt<br>miniq4x5 60sec runs.mqt<br>[]                                                                                                    | View Template<br>File |
|                                                                                                    |                       |
| emplate Description:                                                                                                    |                       |
| "emplate Description:<br>miniq4x5 5sec runs.mqt<br>"emplate Comment:                                                                                                    |                       |

The System will now run the Session Wizard File. You will be able to tell this, as there will be a message stating the Number of periods, pauses, and total time in the session.

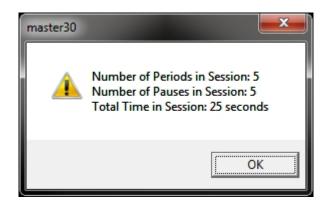

Γ

## Data Dictionary for the Session Wizard

| Session Wizard Basic Variables   |                                                                                                    |
|----------------------------------|----------------------------------------------------------------------------------------------------|
| NAME                             | Defines the name of the Session Wizard Template. The name placed here, will be in view on the Session Wizard Control Screen.                                                                                                    |
| VERSION                          | Defines what version of the Session Wizard Template.<br>This is not displayed anywhere only in the actual Session<br>Wizard Template                                                                                                    |
| COM                              | Defines the comment of the Session Wizard Template.<br>The comment placed here, will be in view on the Session<br>Wizard Control Screen                                                                                                    |
| NCHANS                           | Defines the number of channels that will be used by the Session Wizard Template.                                                                                                    |
| DO                               | Starts the Session Wizard Template.                                                                                                    |
| DONE                             | Ends the Session Wizard Template.                                                                                                    |
| //                               | Classifies a comment for the user. Use to place<br>comments in your Session Wizard Template, with-out the<br>Session Wizard seeing these comments.                                                                                                    |
| BEGCYCLE                         | Begins an area to create a pre-defined cycle to be used<br>in the DO section of the Session Wizard Template. The<br>CYCLE is created outside of the DO Section.                                                                                                    |
| ENDCYCLE                         | Ends an area to create a pre-defined cycle to be used in<br>the DO section of the Session Wizard Template. The<br>CYCLE is created outside of the DO section.                                                                                                    |
| DOCYCLE                          | Used in the DO section of the Session Wizard Template.<br>Calls to a pre-defined CYCLE with-in the Sessio Wizard<br>Template.                                                                                                    |
| Session Wizard Session Variables |                                                                                                    |
| MESG1                            | Displays a message before the run begins.                                                                                                    |
| MESG2                            | Displays a message after the run ends.                                                                                                    |
| SITES                            | Programs the run for the specific locations that will be acquired/trained.                                                                                                    |
| PERIOD                           | States how long the run will be                                                                                                    |
| FEEDBACK                         | Variable that can be used for the Session Wizard<br>Template. This value will only be kept for the period<br>declared.                                                                                                    |
| DUTY                             | Percentage Variable that controls the FEEDBACK<br>variable. This allows FEEDBACK to be worth its stated<br>value for the percentage of time of DUTY (If PERIOD is<br>30, FEEDBACK is 10, and DUTY is 50, then<br>FEEDBACK=10 for the first 15 seconds and 0 for the last<br>15 seconds). This value will only be kept of the period<br>declared. |
| INTENSITY                        | Variable that can be used for the Session Wizard<br>Template. This value will only be kept for the period<br>declared.                                                                                                    |

| EYES OPEN                             | Creates an EDF File with the EO mark when the PERIOI is complete.                                                     |
|---------------------------------------|----------------------------------------------------------------------------------------------------|
| EYES CLOSED                           | Creates an EDF File with the EC mark when the PERIOI is complete.                                                     |
| TASK                                  | Creates an EDF File with the TASK mark when the<br>PERIOD is complete. You will have to declare the Task<br>for this. |
| ession Wizard Session Variables for F | Peripherals                                                                                                    |
| PHOTICRATE                            | Variable that sets the rate for Photic glasses to be used for the Session Wizard Template. This value will only be    |
|                                       | kept for the period declared.                                                                                         |

### **Designing a Session Wizard Template**

**PLEASE NOTE:** A Session Wizard Template can be designed in any Notepad-based program. It is recommended to use Notepad++. For more information on Notepad++, please visit <u>http://notepad-plus-plus.org/</u>.

1. Open your Notepad-based program.

 Create your Header information. The Header information will contain the Line "BrainMaster Session Wizard Control File". It will also contain the Version, Name, Comment, and Number of channels.

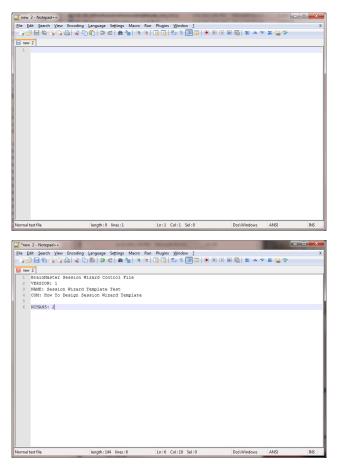

 Next, create any cycles that will be used. If you are not using the CYCLE feature, this is not needed.

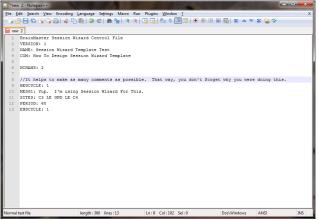

BrainMaster Session Wizard User Manual

 Now, create the DO section of the template section of the Session Wizard Template. All that is created in the DO section will control the session. When the DO section is completed, end with DONE.

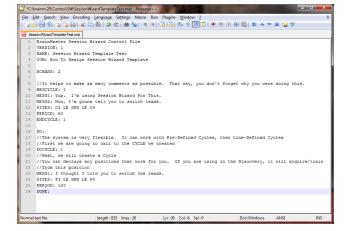

5. When completed with you Session Wizard Template, it is now time to save it. The location that you will need to save this in for use is c:\brainm.20\Control\SW for use in the BrainMaster 3.0 Series Software, and c:\brainm.20\Control\SWD for use in the BrainMaster Discovery Series Software. You will save the file as

"YourSessionWizardTemplateName".mqt. If you are using a Notepad program that allows this action, no further action will be required. If you are using a Notepad program that will

| Save in:      | 🔋 sw 👻                                      | G 🤌 📂 🛄 -        |          |
|---------------|---------------------------------------------|------------------|----------|
| æ             | Name                                        | Date modified    | Туре     |
| 2             | cyclesd                                     | 2/9/2012 2:23 PM | Text Doc |
| Recent Places | miniq 2x8 60-sec runs (simple design).mqt   | 8/7/2007 8:16 PM | MQT File |
|               | miniq2x6 5sec runs (using cycles).mqt       | 8/7/2007 8:15 PM | MQT File |
| ·             | miniq2x6 60sec runs (simple design).mqt     | 8/7/2007 8:17 PM | MQT File |
| Desktop       | miniq2x6 60sec runs (using cycles).mqt      | 9/1/2007 5:56 PM | MQT File |
|               | miniq2x8 5sec runs (using cycles).mqt       | 8/7/2007 8:13 PM | MQT File |
| 633           | miniq4x4 5sec runs.mqt                      | 1/8/2008 5:02 PM | MQT File |
| Libraries     | miniq4x4 60sec runs.mqt                     | 1/8/2008 5:01 PM | MQT File |
| -             | miniq4x5 5sec runs.mqt                      | 1/8/2008 4:58 PM | MQT File |
|               | miniq4x5 60sec runs.mqt                     | 1/8/2008 4:59 PM | MQT File |
| Computer      | miniqd                                      | 2/9/2012 2:23 PM | Text Doc |
| ~             | 📄 runsd                                     | 2/9/2012 2:23 PM | Text Doc |
|               |                                             |                  |          |
| Network       | •                                           |                  | +        |
| NELWOIK       | File name: Session Wizard Template Test.mgt |                  | Save     |

not support this naming, you will have to force the .mqt ending in Windows manually.

You have now created a Session Wizard Template, that can now be used for future sessions. You will be able to tell that this has been completed, by opening the Session Wizard Control Screen, and seeing your newly created Session Wizard Template ready for use.

| Session Wizard Control Files                                                                                                    | ×                     |
|----------------------------------------------------------------------------------------------------|-----------------------|
| Available Template Files:<br>miniq 2x8 60-sec runs (simple design).mqt<br>miniq2x6 5sec runs (using cycles).mqt<br>miniq2x6 60sec runs (using cycles).mqt<br>miniq2x6 5sec runs (using cycles).mqt<br>miniq4x4 5sec runs.mqt<br>miniq4x4 60sec runs.mqt<br>miniq4x5 5sec runs.mqt<br>Miniq4x5 60sec runs.mqt<br>SessionWizardTemplateTest.mqt<br>[] | View Template<br>File |
| Template Description:                                                                                                    |                       |
| Session Wizard Template Test                                                                                                    |                       |
| Template Comment:                                                                                                    |                       |
| How To Design Session Wizard Template                                                                                                    |                       |
| Cancel                                                                                                    | ОК                    |

BrainMaster Session Wizard User Manual

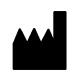

BrainMaster Products are manufactured by: BrainMaster Technologies Inc. 195 Willis St. Bedford, OH 44146 United States 1-440-232-6000

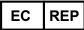

European Representative:

mdi Europa GmbH Langenhagener Straße 71 D-30855 Langenhagen

Phone: +49-511-39 08 95 30 Fax: +49-511-39 08 95 39 Email: <u>info@mdi-europa.com</u> Internet: www.mdi-europa.com

REF 531-345 v1.0 2-10-12